**Wikiprint Book**

**Title: Szablony systemowe**

**Subject: eDokumenty - elektroniczny system obiegu dokumentów, workflow i CRM - NewBusinessAdmin/Settings/ControlPanel/Other/SystemTemplates**

**Version: 6**

**Date: 04/16/25 14:40:09**

## **Table of Contents**

*Szablony systemowe 3*

[Podręcznik użytkownika](http://support.edokumenty.eu/trac/wiki/NewBusinessAdmin) > [Ustawienia](http://support.edokumenty.eu/trac/wiki/NewBusinessAdmin/Settings) > [Panel sterowania](http://support.edokumenty.eu/trac/wiki/NewBusinessAdmin/Settings/ControlPanel) > [Inne](http://support.edokumenty.eu/trac/wiki/NewBusinessAdmin/Settings/ControlPanel/Other) > Szablony systemowe

## **Szablony systemowe**

W eksploratorze szablonów systemowych przechowywane są szablony m.in. wiadomości email, dokumentów czy formularzy.

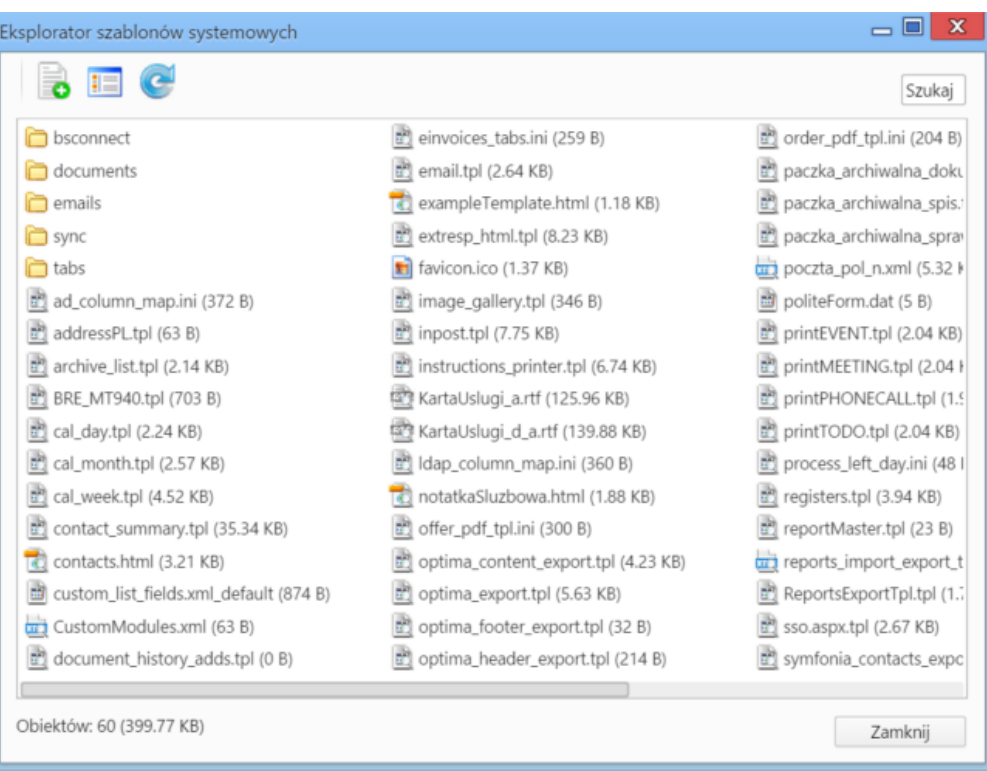

Domyślnym widokiem eksploratora jest **lista szablonów** z **Paskiem narzędzi**. Widok listy możemy zmienić na **widok ikon** po kliknięciu ikony **Zmień widok** w **Pasku narzędzi**.

Gotowe szablony - przygotowane na naszym komputerze, wgrywamy do ekslploratora po kliknięcu ikony **Dodaj** w **Pasku narzędzi** i wybraniu odpowiedniego pliku z dysku.

Aby usunąć szablon z eksploratora, klikamy **Usuń** w menu rozwiniętym po kliknięciu elementu na liście prawym przyciskiem myszy.

Pliki możemy pobierać na dysk lub wyświetlać ich podgląd (m.in. dla plików tekstowych i \*.xml) po kliknięciu - odpowiednio - **Pobierz**, **Podgląd** w menu rozwiniętym po kliknęciu elementu na liście prawym przyciskiem myszy.